### **Chi ha paura della linea di comando? Smitizziamo le false paure e la sua difficoltà**

#### Alessandro Cumin- Presidente Lug Trieste

alessadro.cumin@tin.it

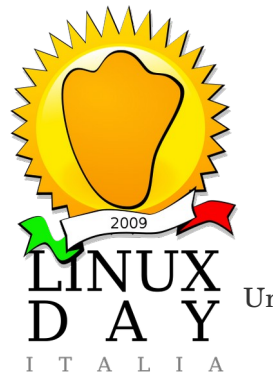

Università degli Studi di Trieste

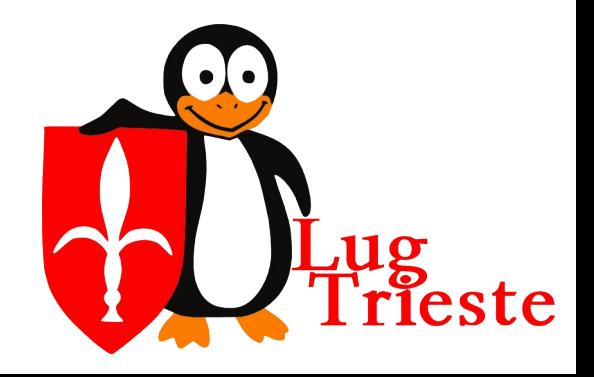

# *GNU/Linux*

- Sistema operativo fornito in distribuzioni piùo meno specialistiche (non esiste uno solo)
- Vantaggi nell'uso:
	- $Libero open source gratis multi utente$
	- Filesystem robusto (permessi, ecc.)
	- Esente da virus
	- Configurato tramite file di testo (VS file binari)
	- Stabile (grafica esclusa)
	- Si aggiorna "in toto"

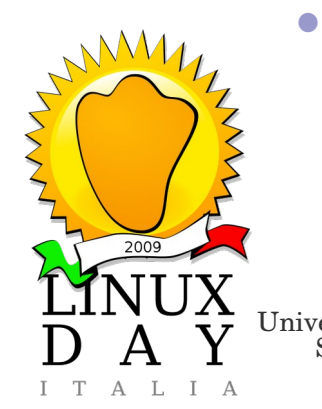

Università degli Studi di Trieste

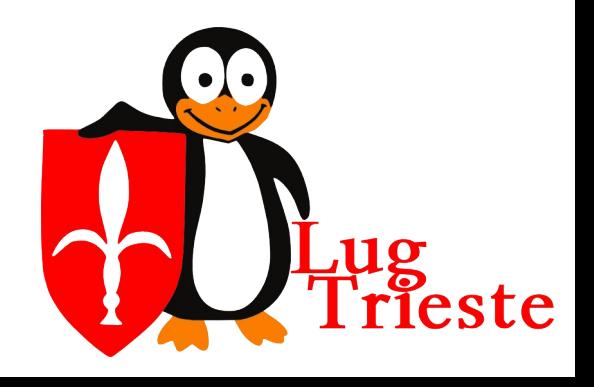

## *Interfaccia testuale - perché*

- Minima richiesta di risorse
- stabilità
- Permette configurazione "fine" del sistema
- Permette l'amministraizione remota
- Permette il ripristino di macchine "danneggiate"
- Fornita in molte distribuzioni "live" rescue
- Permette di fare cose non permesse da quelle grafiche

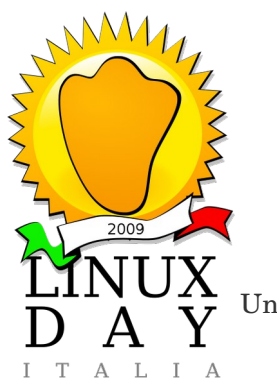

Università degli Studi di Trieste

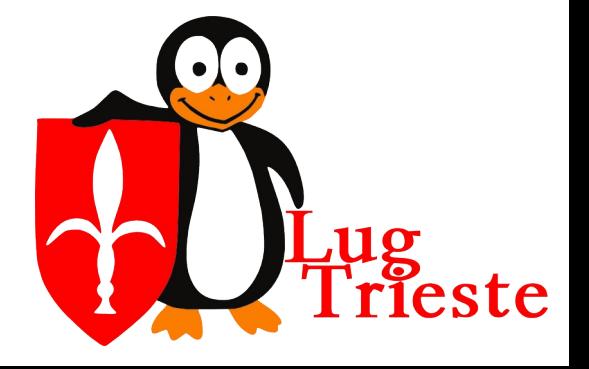

## *Interfaccia testuale – cosa posso fare*

- Controllare il sistema scegliendo solo I servizi voluti
- **Bloccare processi "congelati" o non desiderati**
- Migliorare il tempo di boot
- Navigare in internet (senza perdermi in cose inutili)
- Leggere la posta elettronica
- Scaricare anche un sito intero in locale
- Modificare, rinominare molti file alla volta
- Modificare immagini, masterizzare cd e DVD
- Modifcare filmati

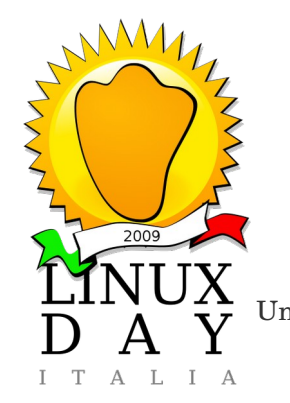

Università degli Studi di Trieste

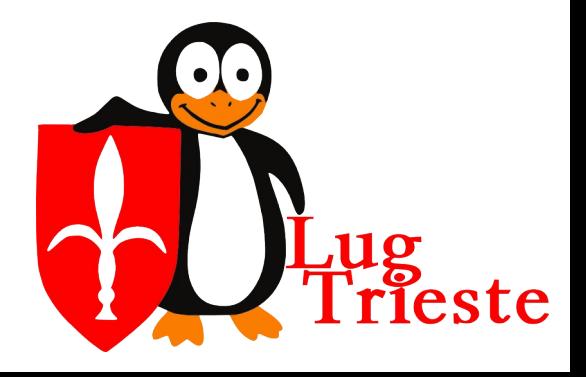

## *Organizzazione filesystem e programmi base*

- Simbolo separatore slash "/"
- Binari utente forniti dal sistema /bin
- Binari utente aggiuntivi *lusr*/bin
- Binari di sistema */sbin*
- Binari di sistema aggiuntivi /usr/sbin
- File di configurazione / etc
- 
- Altri file /var
- File di sistema virtuali *Iproc*
- File di dispositivo /dev

• File utente /home/nome\_utente

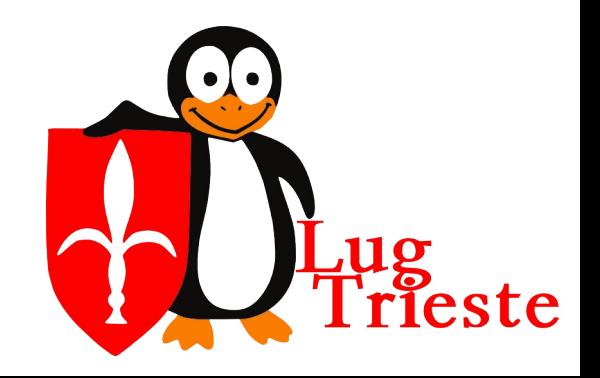

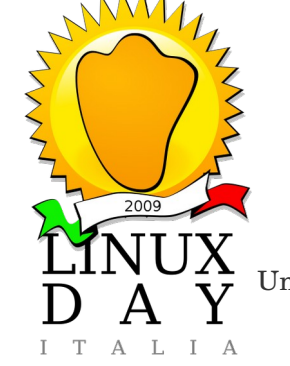

Università degli Studi di Trieste

### *Perché non aver paura della linea di comando*

- Una volta compreso il funzionamento è semplice
- I parametri dei comandi sono simili per tutti e derivano da abbreviazioni inglesi mnemoniche
- Quando ho iniziato I computer erano così:

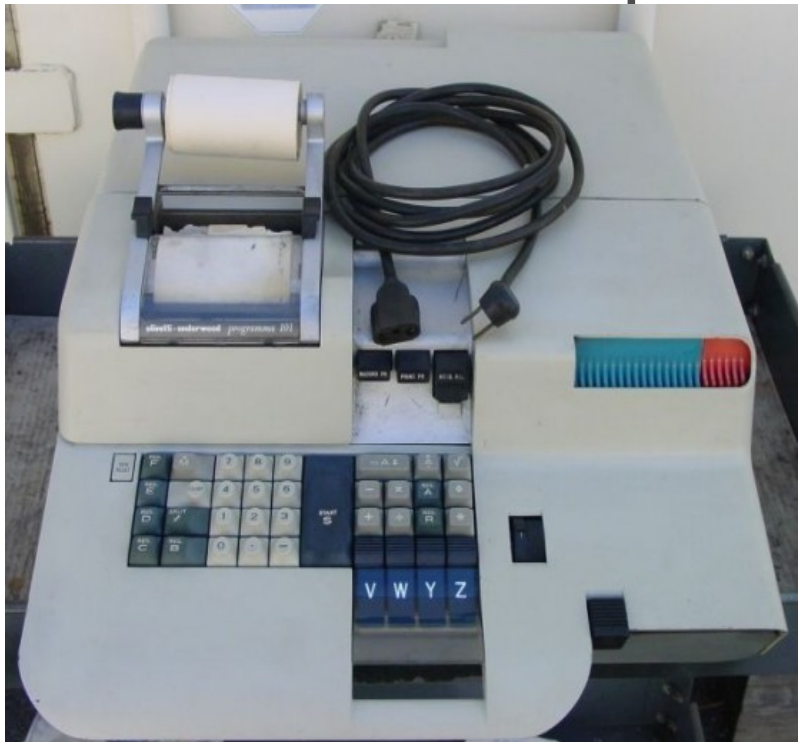

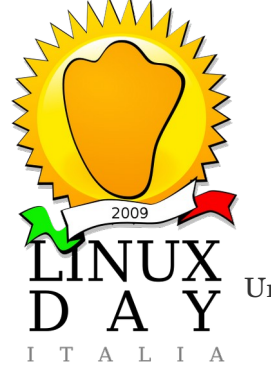

Università degli Studi di Trieste

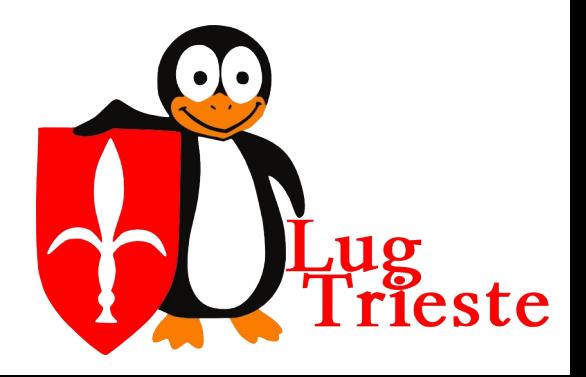

### *Perché non aver paura della linea di comando*

#### ● E si programmavano così:

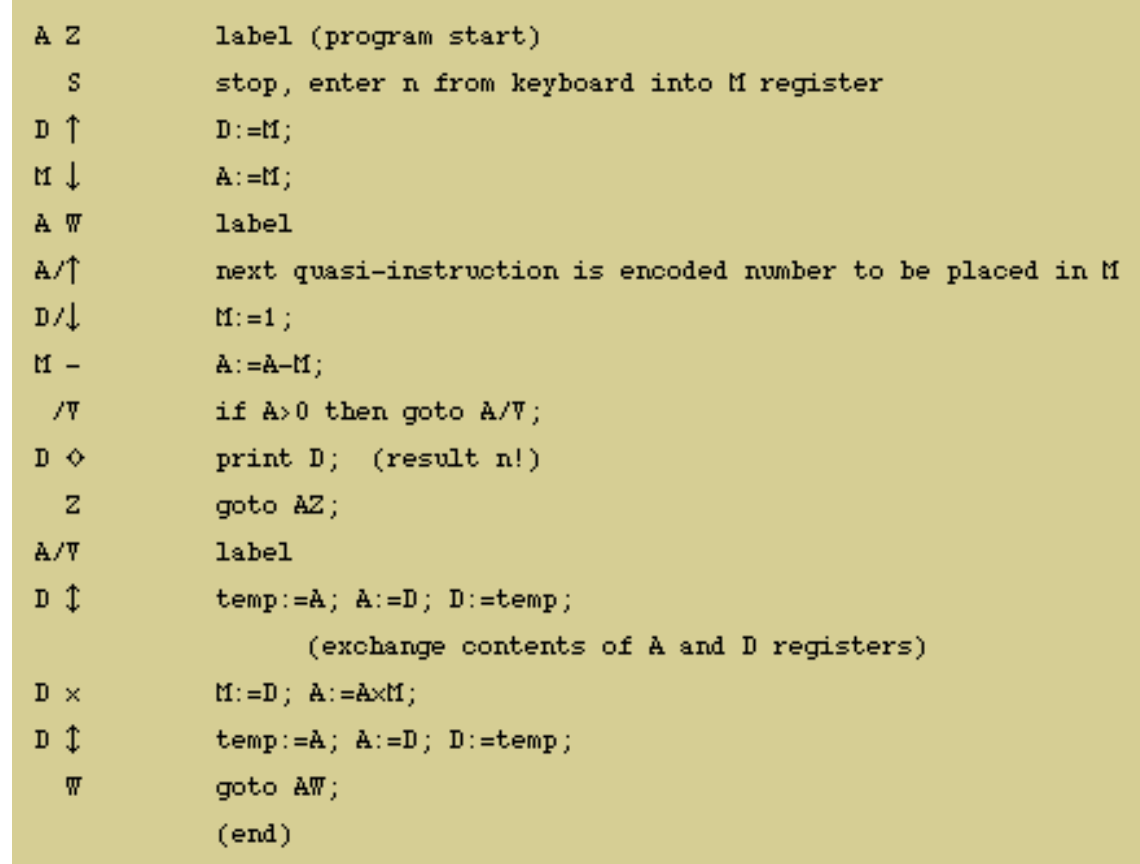

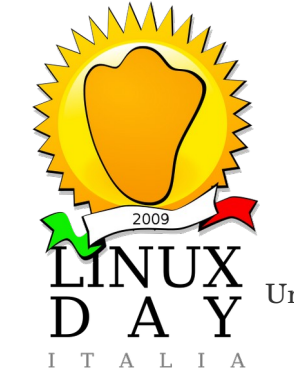

Università degli Studi di Trieste

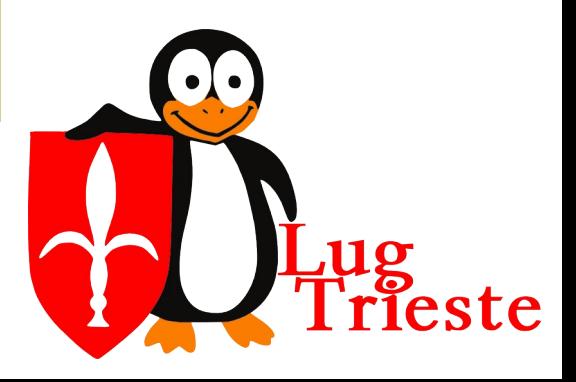

# *Comandi di base*

- Tipi di terminali, tilda, console virtuali
- man (manuali di tutti)
- Is -I (list) -a(all) -f(no ordine) -t(data modifica) -u(ultimo accesso) -S(size, dimensione) -r(reverse) -R(recursive) -Es. della redirezione per inviare su file e fare

poi ricerche con grep

- grep
- cd, pwd
- less, tail -n n linee, head, vim, rename

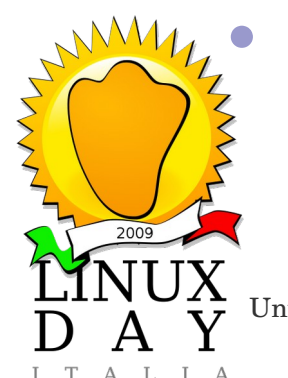

w, users

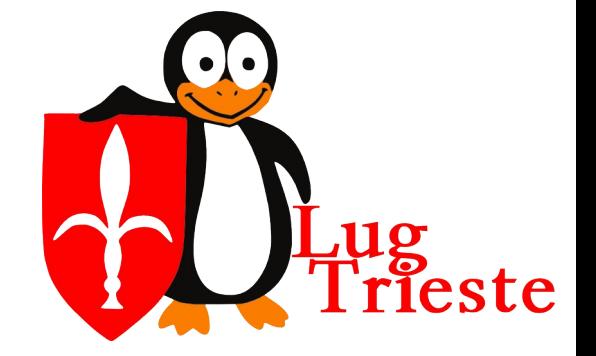

Università degli Studi di Trieste

# *Comandi di base /2*

- ps aux, top k num pid (killa), htop
- cron
	- intervalli standard cartelle /etc/cron.dayli, ecc.
- /etc/cron.d /etc/crontab
- s1 s2 s3 s4 s5 Proprietario Comando minuti, ore, giorni, mesi, giorni della settimana
- at tempo

Formato HH:MM — Per esempio, 04:00 specifica le 4:00 del mattino. Se l'ora indicata è già passata, l'operazione verrà eseguita alla stessa ora del giorno successivo.

midnight — Indica mezzanotte

noon — Indica mezzogiorno.

teatime — Indica le 4:00 del pomeriggio.

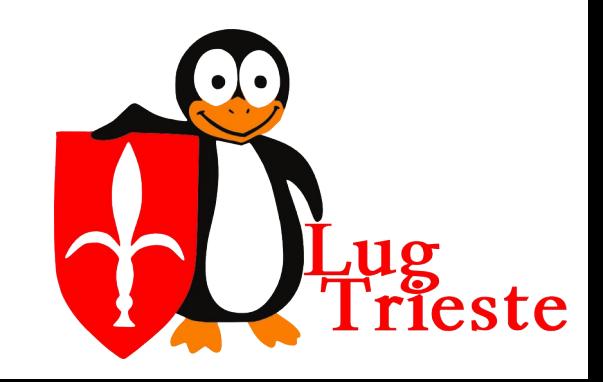

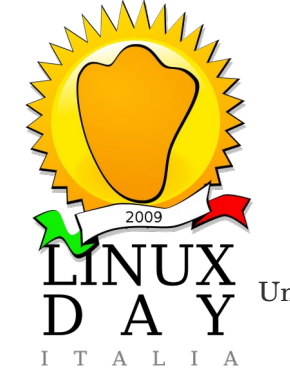

Università degli Studi di Trieste

# *Comandi di base /3*

- apt-get update, upgrade, dist-upgrade
- apt-get install | remove | purge nome pacchetto
- file /etc/apt/sources.list
- apt-cache show | search | clean nome pacchetto
- Esempi:
	- rename 's/.JPG/.jpg/' \*.JPG da JPG a jpg
	- rename 'y/A-Z/a-z/'  $*$  tutti I caratteri da maiusc a min

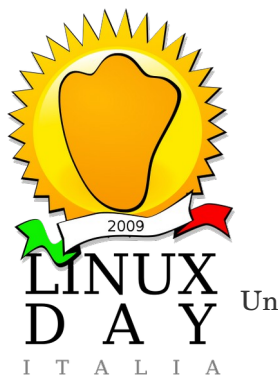

Università degli Studi di Trieste

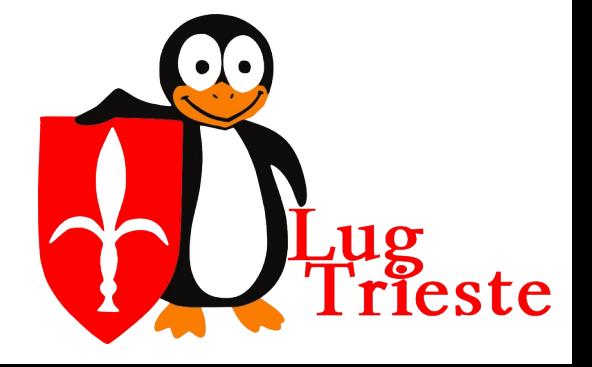

# *imagemagick*

- immagini:
	- mogrify -resize  $200x *$  ipg  $(y)$
	- convert permette di convertire I file (da jpg a png, a pdf)
	- animate crea animazioni dalle immagini di una cartella
	- display mostra una sequenza di immagini, anche con delay
- links navigazione internet (no lucine e pubblicità)
- ssh connessioni con macchine remote
- wget -p(specifica la destinazione) -l(limite profondità) nome sito o risorsa

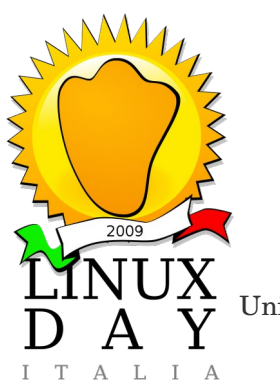

Università degli Studi di Trieste

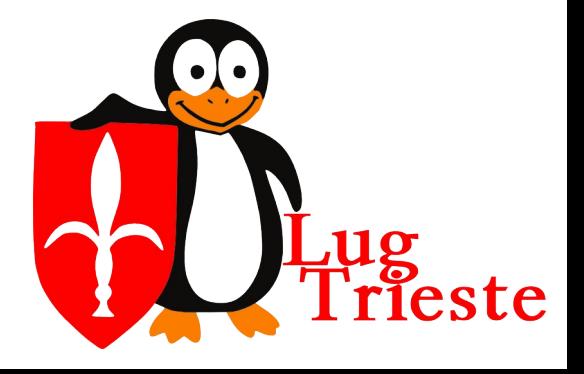

### *masterizzazione*

- creazione immagine iso mkisofs -R -J -o nome.iso /directory\_dati/ per nomi lunghi mkisofs -R -J -joliet-long -o nome.iso /directory\_dati/
	- vedere contenuto ISO o CD o DVD mount -t iso9660 percorso/nome.iso /directory -o loop
	- masterizzare il CD cdrecord -eject driveropts=burnfree speed=quella\_max dev=/dev/hdX -v -data nome.iso

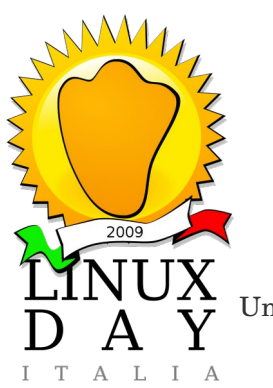

Università degli Studi di Trieste

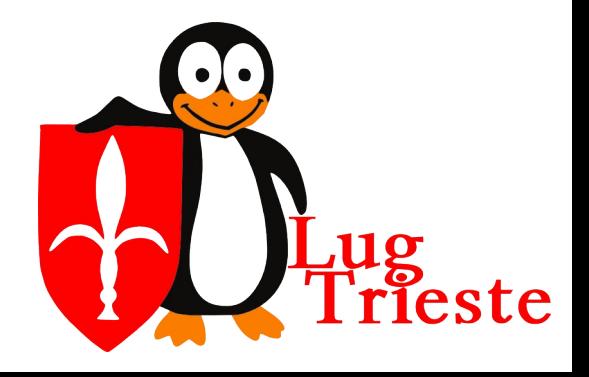

### *risorse*

- man, info, apropos
- google http://www.google.com(it)/linux
- siti delle distribuzioni:
	- <http://fedoraproject.org/it/>

http://www.ubuntu.it

- forum delle comunità (http://forum.ubuntu-it.org/)
- wget: [http://www.freeonline.org/articolo\\_linux\\_dtml/a-110/](http://www.freeonline.org/articolo_linux_dtml/a-110/)
- masterizzazione: http://forums.gentoo.org/viewtopic.php?t=205952&highlight=masterizzare

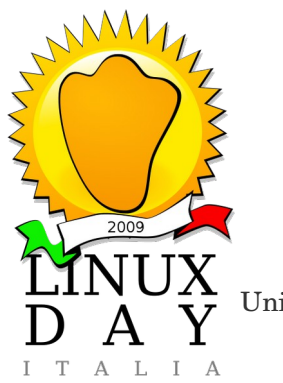

Università degli Studi di Trieste

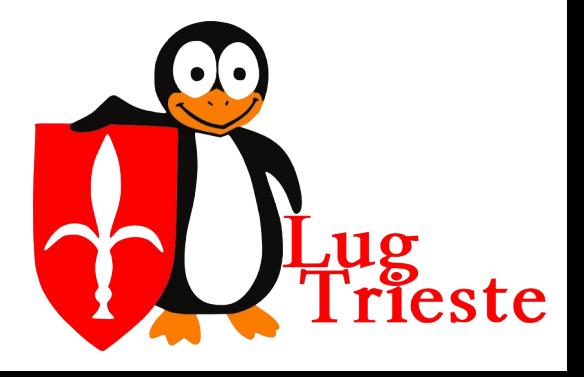

## *Licenza d'uso di questo documento*

Quest'opera è stata rilasciata sotto la licenza Creative Commons Attribuzione-Condividi allo stesso modo 2.5. Per leggere una copia della licenza visita il sito web http://creativecommons.org/licenses/publicdomain/ o spedisci una lettera a Creative Commons, 559 Nathan Abbott Way, Stanford, California 94305, USA.

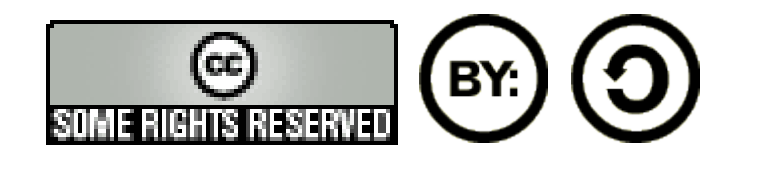

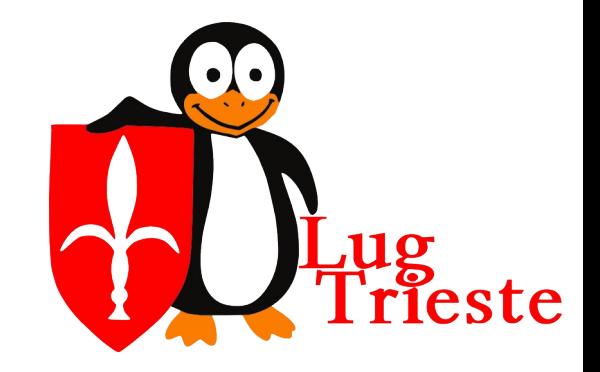

Università degli Studi di Trieste